# **ESET Tech Center**

Kennisbank > Legacy > Legacy ESET Remote Administrator (6.x / 5.x / 4.x) > 6.x > How do I send a wake-up call to client computers to speed up task execution in ESET Remote Administrator? (6.x)

How do I send a wake-up call to client computers to speed up task execution in ESET Remote Administrator? (6.x)

Ondersteuning | ESET Nederland - 2025-03-07 - Reacties (0) - 6.x

https://support.eset.com/kb3616

#### Issue

Client tasks are not executed when you submit them

When you create a new task in ESET Remote Administrator Web Console (ERA Web Console), the task is added to a queue and will be executed automatically the next time the client computers check in. If you want to have a task execute immediately, you can send a wakeup call to client computers. The client computers will check in as soon as they receive the wake-up call, and any queued tasks that were set to run immediately (or at a time earlier than when the wake-up call was sent) will be executed.

# Solution

# Permissions changes in ESET Remote administrator 6.5 and later

Before proceeding, please note important changes to user access rights and permissions in the latest versions of ESET Remote Administrator.

| Vie         |
|-------------|
| W           |
| Per         |
| <u>mis</u>  |
| <u>sion</u> |
| <u>S</u>    |
| <u>Cha</u>  |
| nge         |
| <u>S</u>    |

A user must have the following permissions for each affected object:

| Functionality      | Read | Use | Write |
|--------------------|------|-----|-------|
| Groups & Computers | 1    | 1   | 1     |

Once these permissions are in place, follow the steps below.

- 1. <u>Open ESET Remote Administrator Web Console</u> (ERA Web Console) in your web browser and log in.
- 2. Click **Computers** ≥ and select the check box next to each computer that you want to send a wake-up call to.
- 3. Click Actions→Send Wake-Up Call.

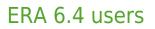

Click Computers→Send Wake-Up Call.

# ×

## Figure 1-1

## Click the image to view larger in new window

 A notification that the wake-up call has been sent will be displayed. Click **OK**. Queued tasks will execute the next time that clients check in to ESET Remote Administrator.

×

#### Figure 1-2

Tags ERA 6.x